## **Audio Configuration**

**Basic Windows Multimedia Configuration**

**Advanced Windows Multimedia Configuration**

## **Windows Multimedia Configuration**

This command allows you to configure how Cakewalk interacts with your audio hardware.    This command consists of two dialog boxes, one for basic settings and one for advanced settings. The following options are available in the basic settings dialog box:

**Sampling Rate** Allows you to specify the audio sample rate for a new .WRK file. Once any audio has been added to a .WRK file (either by recording audio or using **Insert | Wave File**) the sample rate for that .WRK file may no longer be changed. It is best to choose the **Sample Rate** immediately after choosing **File | New** to start a new song. **Playback Device** Tells Cakewalk which audio driver should be used for playback. You are free to change this setting at any time. **Record Device** Tells Cakewalk which audio driver should be used for recording. You are free to change this setting at any time. **Note:** You should choose different playback and record devices only if your sound card requires doing so to enable full-duplexing. Using two different playback and record devices to bridge two different half-duplex sound cards is likely to produce undesirable audio pitch shifting and/or loss of MIDI synchronization. **Mono Record and Playback** Perform all audio recording and playback in mono, instead of in stereo. During mono playback, all audio tracks are played, but pan values are ignored. **Note:** If your audio tracks contain material that is panned hard left or hard right, enabling mono playback

may cause clipping.

Clicking on the **Advanced...** button brings you into the **Advanced Multimedia Configuration** dialog box.

Clicking on the **Wave Profiler...** button runs the Wave Profiler utility, which analyzes your audio hardware to determine its DMA settings. This utility should be run if you are experiencing erratic MIDI playback while using the Audio clock source.

## **Advanced Windows Multimedia Configuration**

This command allows you advanced options for configuring how Cakewalk interacts with your audio hardware. The following options are available in the advanced settings dialog box:

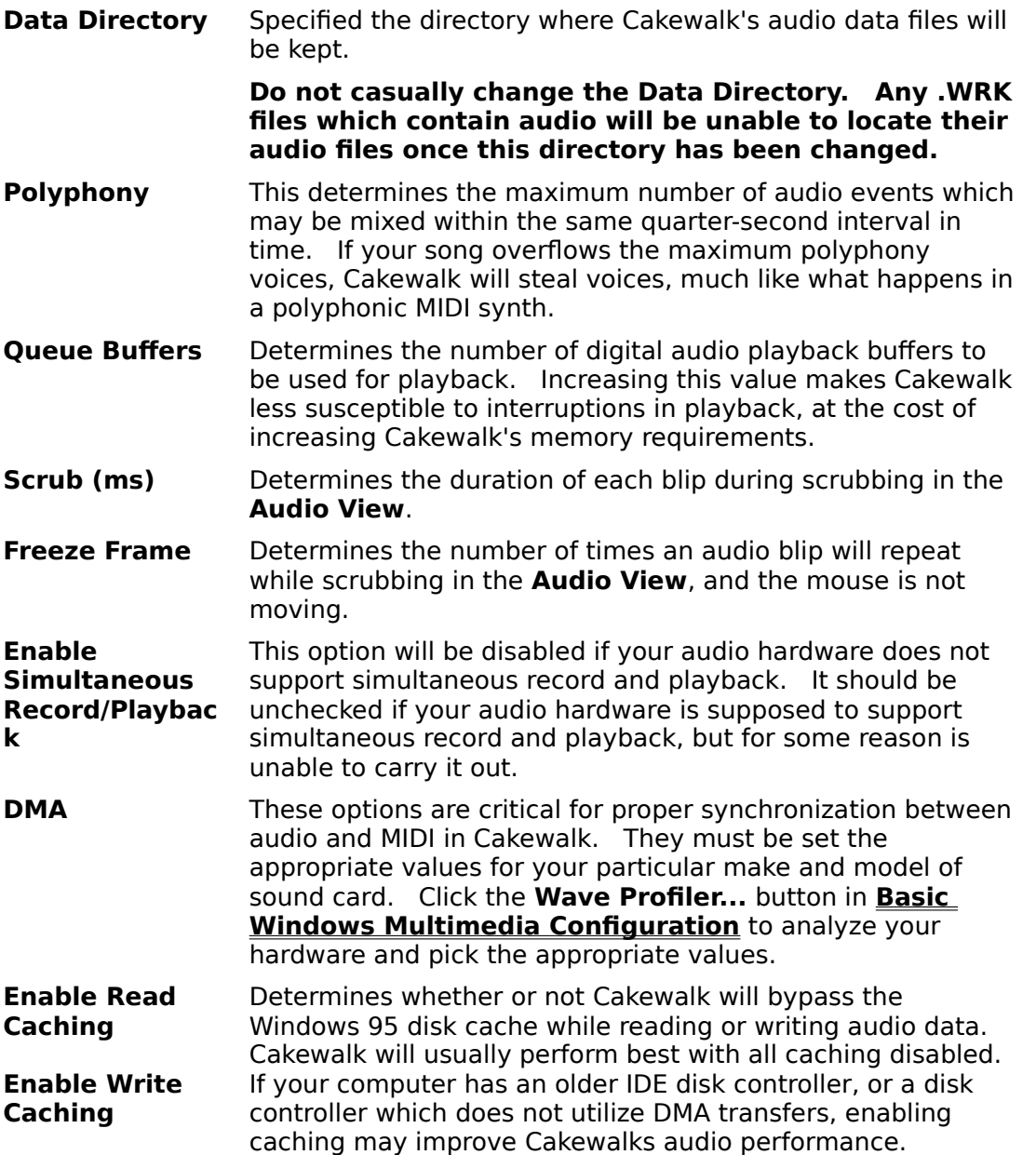